## **ASDPC32 ToDo Liste zur Haupterhebung 2023**

- **1.** Update-Datei (asdupd.zip) aus dem Internet (Download-Seiten [https://schulverwaltungsprogramme.msb.nrw.de/schulen/download.htm\)](https://schulverwaltungsprogramme.msb.nrw.de/schulen/download.htm) herunterladen und in das ASDPC-Updateverzeichnis …\ASDPC32\UPDATE speichern.
- **2.** Update im Programm ASDPC32 ausführen (*Hilfe / Update ausführen*).
- **3.** Vorgabedaten aus dem geschützten Bereich des Bildungsportals herunterladen und in einem Verzeichnis Ihrer Wahl (z. B. ASDPC32 / Eingang) speichern.
- **4.** Vorgabedaten in ASDPC32 einlesen (*Erhebung Haupterhebung 2023 / Datei / Import / Vorgabedaten*).
- **5.** Adresse Ihrer Schule im entsprechenden Beleg (*Belege / Adressen*) bestätigen bzw. ergänzen.
- **6.** Angaben zum Ganztag / Offenen Ganztag und/oder bilingualen Unterricht im Schuldatenbildschirm von ASDPC32 machen.
- **7.** Aus anderen Schulverwaltungsprogrammen (z.B. SchILD-NRW) erstellte Dateien wie z.B. SIM.txt (wenn vorhanden) in das Programm ASDPC32 einlesen. Bitte achten Sie auch hier bei den Schulverwaltungsprogrammen darauf, die jeweils aktuellste Version zu verwenden.
- **8.** Belege bearbeiten und prüfen.
- **9.** Anschließend Gesamtprüfung durchführen. Bitte beachten Sie hier unbedingt den Prüfbericht mit Fehlerbeschreibung, der alle Fehler aufführt, die noch bereinigt werden müssen bzw. sollten.
- **10.** Nach Fehlerbereinigung erneut Gesamtprüfung durchführen.
- **11.** Daten für IT.NRW bereitstellen (*Datei / Export / Daten für IT.NRW*) und verschlüsselte V4XXXXXX.23x Datei (im Verzeichnis … ASDPC32 / Ausgang) als Anhang einer E-Mail an folgende E-Mail-Adresse senden:

statistik.schule@it.nrw.de

*Kontakt Servicestelle für Schulen NRW:* Tel. 0211 9449-6440

<mailto:support@schule.nrw.de> Montag – Donnerstag 8 bis 15 Uhr Freitag 8 bis 13 Uhr

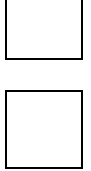

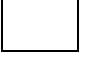

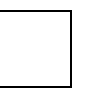

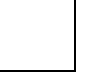

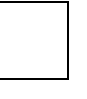

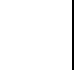

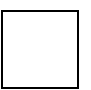

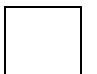